## Cognitive Robotics

David Vernon Institute for Artificial Intelligence University of Bremen Germany

www.cognitiverobotics.net

## Lecture 4

#### Mobile robots

- Introduction to ROS (Robot Operating System); the Turtlesim turtlebot simulator
- Writing ROS software in C++
- Types of mobile robots; the challenge of robot navigation; relative inertial position estimation
- Relative odometry position estimation; kinematics of a two-wheel differential drive robot; absolute position estimation
- Closed-loop control and PID control; the go-to-position and go-to-pose problems; divide-andconquer and MIMO controllers
- Finding a shortest path in a map; breadth-first search algorithm; other search approaches

## Lecture 4

Mobile Robots: ROS

– Introduction to ROS (Robot Operating System)

(Rhymes with "gloss")

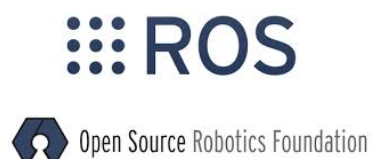

Based mainly on J. M. O'Kane, *A Gentle Introduction to ROS*, 2014. https://cse.sc.edu/~jokane/agitr/

- Introduction to writing ROS software
	- Using the ROS Turtlebot simulator Turtlesim
	- Here in C++
	- Later in the course in Lisp with CRAM

## What is ROS?

ROS is an open-source, meta-operating system for your robot

It provides the services you would expect from an operating system, including hardware abstraction, low-level device control, implementation of commonly-used functionality, message-passing between processes, and package management

It also provides tools and libraries for obtaining, building, writing, and running code across multiple computers

http://wiki.ros.org/ROS/Introduction

## Features

- Distributed computation
	- Divide software into small stand-alone parts that, together, achieve the overall goal
	- Communication between multiple concurrent process that may or may not be running on the same computer
	- Based on component-based software engineering
- Software reuse
	- ROS's standard packages provide stable implementations of many important algorithms

#### Features

Rapid testing

- Testing the behaviour of high-level parts of the system is facilitated by simulation of low-level parts, including the robot
- Provides a simple way to record and play back sensor data: bags A tool called rosbag is used to record and replay

#### Features

Community support

- Hardware drivers
- Libraries: PCL, OpenCV, TF, ...
- Capabilities: avigation, manipulation, control, .
- Applications: fetching beer, making popcorn, ...

## ROS is not ...

- A programming language
	- It supports C++, Lisp, Python, Java, among others
- Just a library
	- also include a central server, command-line tools, graphical tools, build systems.
- An integrated development environment (IDE)

## ROS Distributions

- Major versions of ROS are called distributions
- Distributions are named using adjectives that start with successive letters of the alphabet
	- groovy, hydro, indigo, jade, kinetic, ...
- Referred to in the ROS documentation by the term distro
- Different distributions use different build systems

#### – kinetic uses catkin

- All ROS software is organized into packages
- A ROS package is a coherent collection of files
	- Serves a specific purpose.
	- Includes executables and supporting files
- All ROS software is part of one package or another
- rospack list provide a list of all installed ROS packages

- Each package is defined by a manifest
- In a is a file called package.xml
- Defines details about the package
	- name
	- version
	- maintainer
	- dependencies
- The directory containing package. xml is called the package directory

• To find the directory of a single package, use the rospack find command:

rospack find *package-name*

• Use tab completion if you are not sure of the full name and to save time typing

• To view the files in a package directory

rosls *package-name*

• To change directory to a package directory

roscd *package-name*

Stacks and packages

- You may see references to the concept of a stack
	- A stack is a collection of related packages
- It has now been phased out and replaced by meta-package
	- A meta-package is a package
	- It has a manifest just like any other package
	- but no other packages are stored inside its directory
- Whereas a stack is a container for packages stored as subdirectories

So much for how ROS files are organized

Let's now turn our attention to how ROS software is organized and executed

Aside:

- As noted already, ROS software adheres to the paradigm on component-based software engineering (CBSE) in which a software system comprises multiple quasi-independent communicating components (programs or processes)
- As we will see, it also adheres to the component-port-connector communication model

• ROS software comprises a collection of small, independent, loosely-coupled programs called nodes that all run at the same time

> Coupling is effected by sending messages on topics (see below)

- These nodes must be able to communicate with one another
- The part of ROS that facilitates this communication is called the ROS master
- To start the master, use the roscore command

- Typically, you start roscore in one terminal
- then open other terminals for your "real" work
- There are not many reasons to stop roscore, except when you've finished working with ROS
- When you reach that point, you can stop the master by typing Ctrl-C in its terminal

- Most ROS nodes connect to the master when they start up
- Typically, they do not attempt to reconnect if that connection fails later on
- Therefore, if you stop roscore, any other nodes running at the time will be unable to establish new connections, even if you restart roscore later
- Bottom line: if you restart roscore you will have to restart all the nodes

ROS provides a convenient way of doing this: roslaunch

- roslaunch starts many nodes at once
- It will also start a master if none is running
- But will also use an existing master if there is one

- Once you've started roscore, you can run programs that use ROS.
- A running instance of a ROS program is called a node

It is possible to have multiple instances of the same ROS program running concurrently

• The command to create a node (also known as "running a ROS program") is rosrun:

rosrun *package-name executable-name* 

Doesn't register the executable with the ROS master: That's done in the node itself

• Listing nodes: to get a list of running nodes, use

rosnode list

• The nodes will be listed with a leading /

This is to do with naming nodes in the ROS namespace (more later)

• One node will always be listed /rosout

A special node started automatically by roscore. It's purpose is much the same as standard output std::cout in C/C++

• Just a moment ago, we said

"A running instance of a ROS program is called a node**"** It is possible to have multiple instances

of the same ROS program running concurrently

- Each instance must have a different name
- You can explicitly set the name of a node as part of the rosrun command:

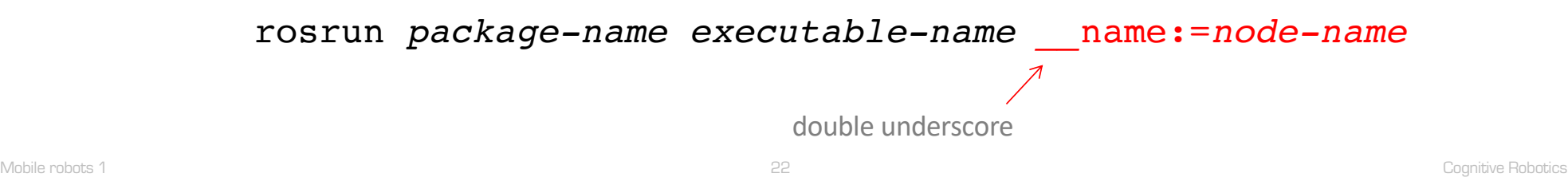

• Inspecting a node: to get information about a node, use

rosnode info *node-name* 

For example,

list of topics for which that node is a publisher or subscriber (more later), process ID, summary of connections to other nodes

• Killing a node: to kill a node, use

rosnode kill *node-name* 

- ROS nodes communicate by sending messages
- Messages are organized into named topics
	- A node can publish messages on a topic
	- Another node that wants to receive the topic messages can subscribe to that topic
- The ROS master takes care of linking publishers and subscribers but the messages are sent directly from publisher to subscriber

# Topics and Messages Recall: Exercise

Open a terminal and enter

[~]\$ roscore

Open a second terminal and enter

[~]\$ rosrun turtlesim turtlesim\_node

Open a third terminal and enter

[~]\$ rosrun turtlesim turtle\_teleop\_key

The separate terminals are intended to allow all three commands to execute simultaneously

# Topics and Messages Recall: Exercise

If everything works correctly, you should see a graphical window similar to one below

The appearance of your turtle may differ. The simulator selects from a collection of "mascot" turtles for each of the historical distributions of ROS

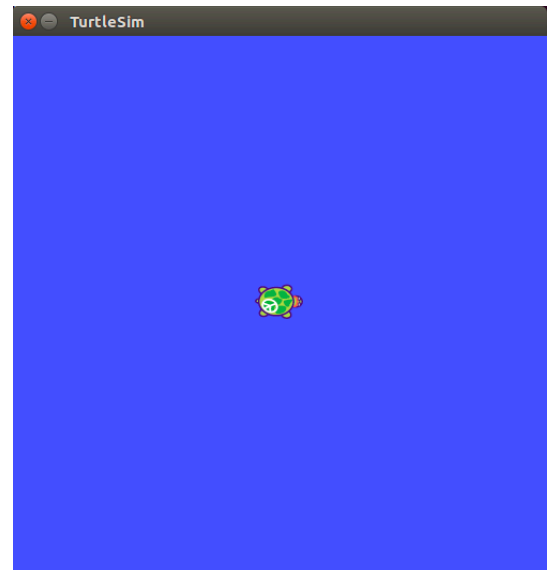

# Topics and Messages Recall: Exercise

Make sure your third terminal (the one executing the turtle\_teleop\_key command) is in focus (i.e. is selected).

Press the Up, Down, Left, or Right arrow key to move the turtle and leave a trail behind it.

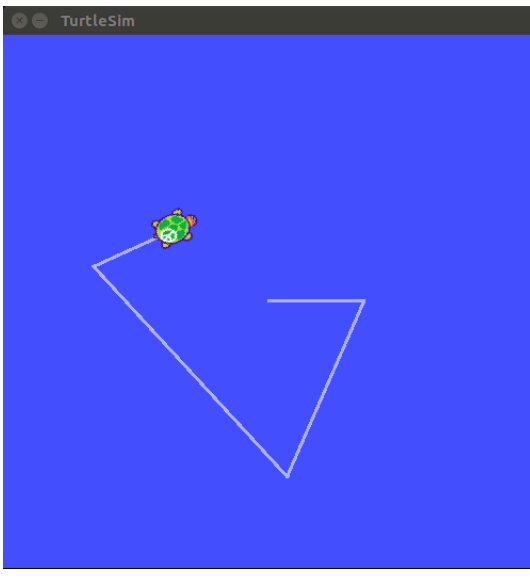

Use rosnode info node-name to get a list of the topics and services supported by the node (more on services later)

For example: rosnode info turtlesim yields the following

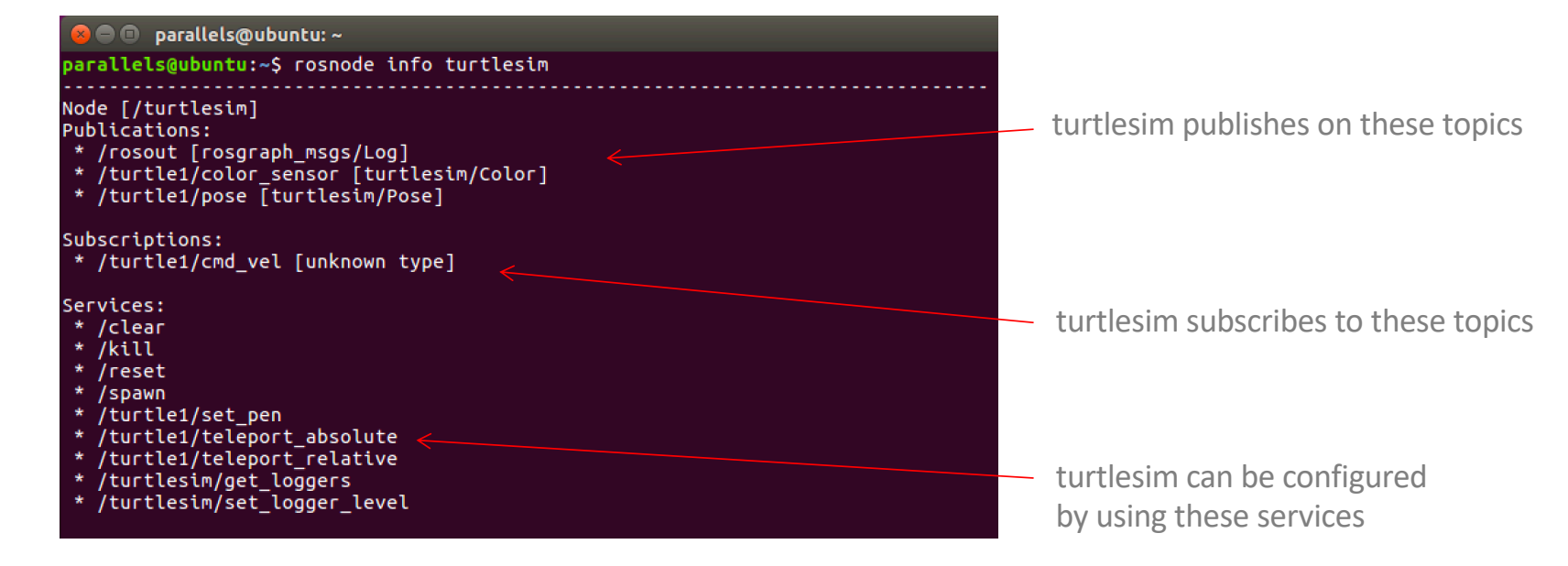

• The publish and subscribe relationships between nodes can be represented and visualized as a directed graph

r for ROS and qt for the Qt GUI toolkit

• The  $\text{rqt}$  graph command allows you to draw this graph

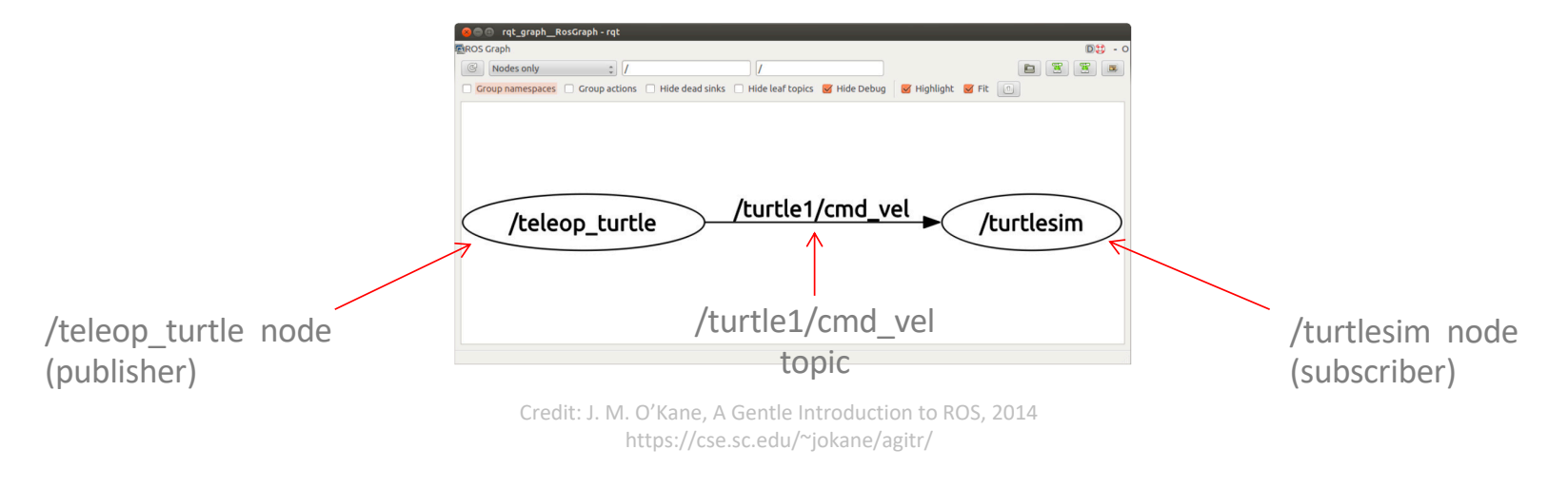

- /teleop\_turtle publishes messages on a topic called /turtle1/cmd\_vel
- /turtlesim subscribes to those messages
	- cmd\_vel is short for "command velocity"

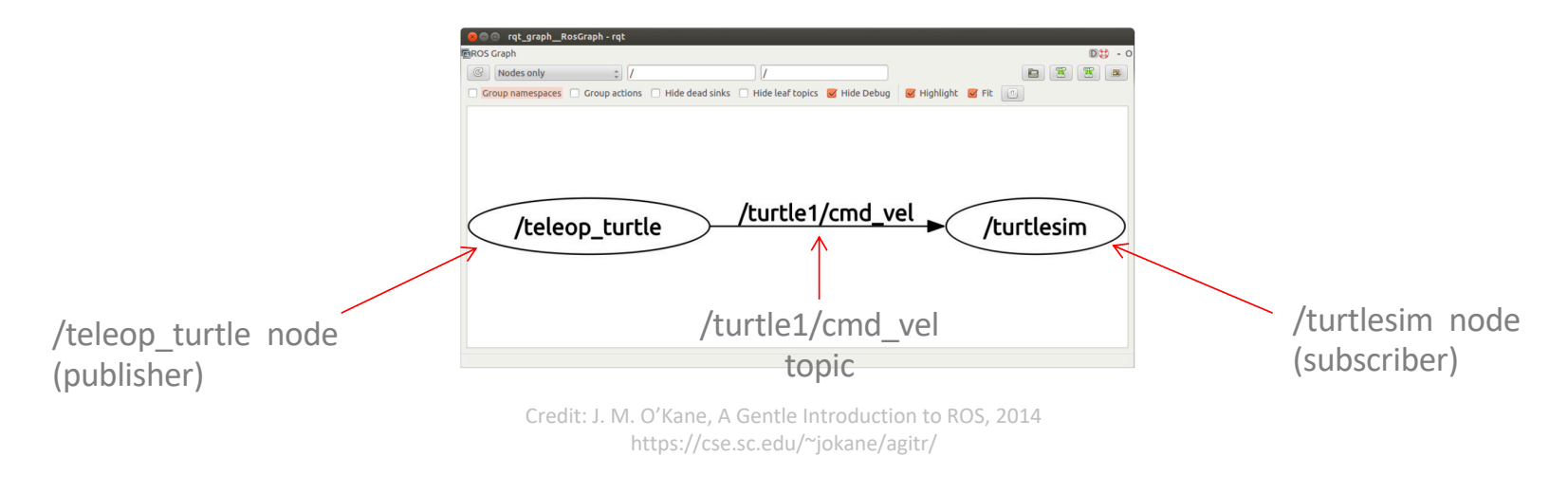

By default, rqt graph hides nodes that are usually used for debugging, e.g. rosout

– You can disable this by unchecking the "Hide debug" box

 $-$  rqt graph will then draw the following graph

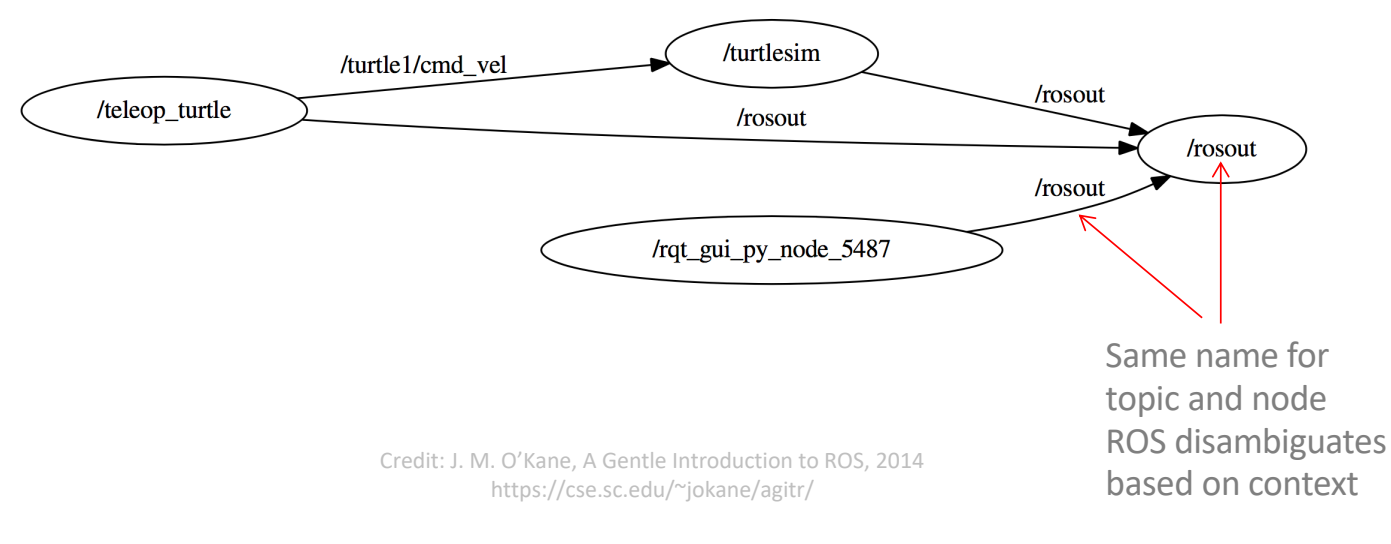

Alternative turtlesim graph, showing all topics, including those with no publishers or no subscribers, as distinct entities

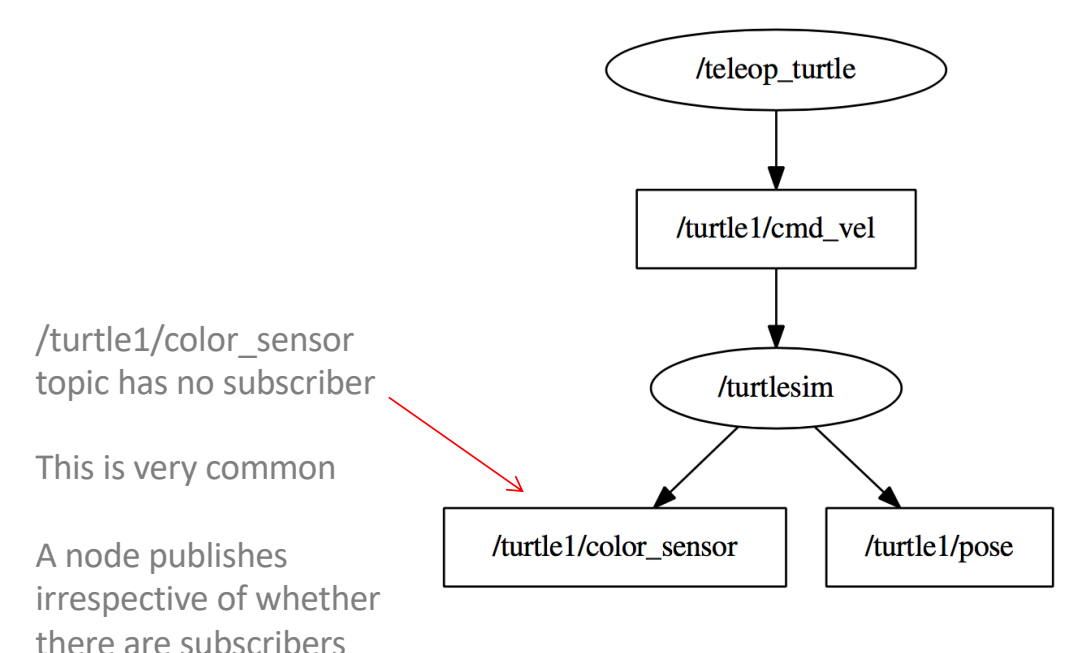

Credit: J. M. O'Kane, A Gentle Introduction to ROS, 2014 https://cse.sc.edu/~jokane/agitr/

Mobile robots 1 32 Cognitive Robotics

Use

- rostopic list to get a list of active topics
- rostopic echo *topic-name* to see the messages that are being published on a topic
- rostopic hz *topic-name* to see how often the messages are sent
- rostopic bw *topic-name* to see the bandwidth used by the messages
- rostopic info *topic-name* to see the information about a topic

- A messages has a message type (i.e. a data type) that determines the information in a message
- The message type is printed when you use rostopic info *topic-name*
- The message type is also printed when you use rostopic echo *topic-name*
- Use rosmsg show *message-type-name* to see details about a message type

- A message comprises one or more fields
- Each field has a built-in data type (e.g. int8, bool, string)
- A field can be a composite field, each with component fields
- Composite fields can be nested:
	- The fields in a composite field can also be a composite field
- The data types of composite fields are message types in their own right

For example, the message type for the /turtle1/cmd vel topic is geometry\_msgs/Twist

This is a composite message type, comprising two (composite) fields of type geometry\_msgs/Vector3

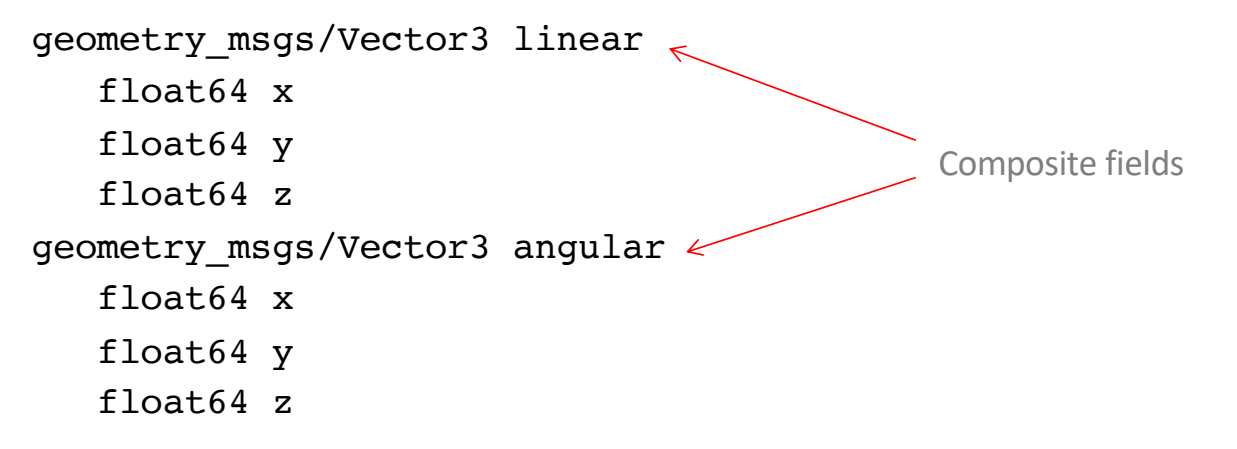

This message comprises exactly six numbers of type float64

#### If we declare a message of this type

geometry\_msgs::Twist msg;

We can assign a value as follows:

msg.linear.x = 0;

Message type names comprise two parts (separated by /)

- 1. the name of the package to which it belongs
- 2. the name of the type

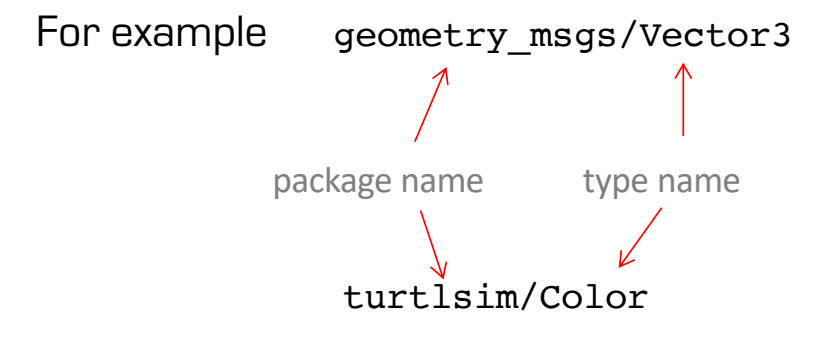

• We note in passing that ROS allows you to publish messages from the command line in a terminal

rostopic pub -r *rate-in-hz topic-name message-type message-content*

• We won't use this facility but is can be helpful on occasion

Service calls: an alternative way of communicating with nodes

- Bi-directional
	- One node sends information to another node (e.g. requesting information)
	- The other node responds (e.g. with the required information)
	- In contrast, when a message is published, there is no concept of a response, and no guarantee that there is even a node subscribing to topic and receiving the messages
- One-to-one
	- Each service call is initiated by one node and the response goes back to it
	- In contrast, topics and message may have many publishers and many subscribers

Terminology

- Client node sends some data called a request to a server node
	- Waits for a reply
- Server node receives the request
	- Takes some action
	- Sends some data called a response back to the client
- The content of the request and the response is determined by the service data type
	- Similar to the message type associated with a topic
	- Two parts (and possibly two different types): request and response

Two basic types of service

- General services that can be used with different nodes
- Services that are for specific nodes

As we have seen, use rosnode info *node-name* to list the services offered by a node

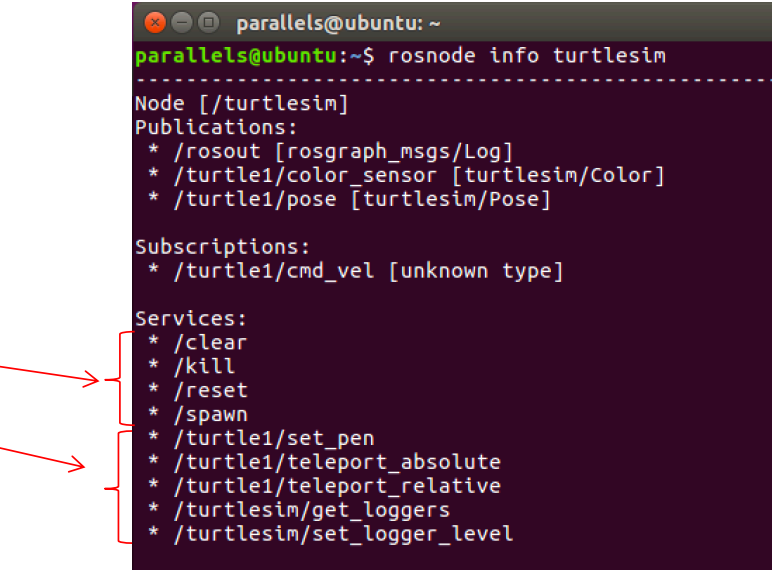

## Use rosservice info *service-name*

to determine the service data type of a service

For example, rosservice info / spawn gives

The service data type is turtlesim/Spawn

● **■** parallels@ubuntu: ~ parallels@ubuntu:~\$ rosservice info /spawn Node: /turtlesim URI: rosrpc://ubuntu:53282 Type: turtlesim/Spawn Args: x y theta name parallels@ubuntu:~\$

There are four arguments in this data type:

x, y, theta (specifying the turtles pose ... location and orientation) name (specifying the name of the new turtle being spawned)

Use rossrv show *service-data-type-name* to get details about the service data type

For example, rossrv show turtle1/Spawn gives

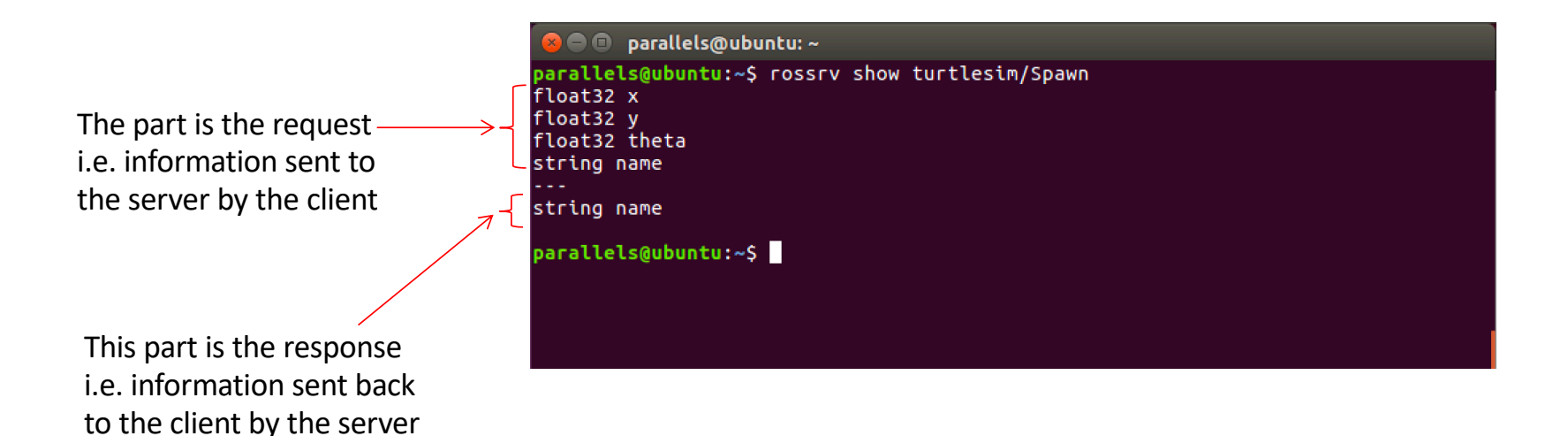

## Checking for Problems

• When ROS is not behaving the way you expect, use the command line tool

#### roswtf

- It performs a variety of sanity checks
	- For example, roswtf checks whether the rosdep portions of the install process have been completed (see later)

## ROS Resources

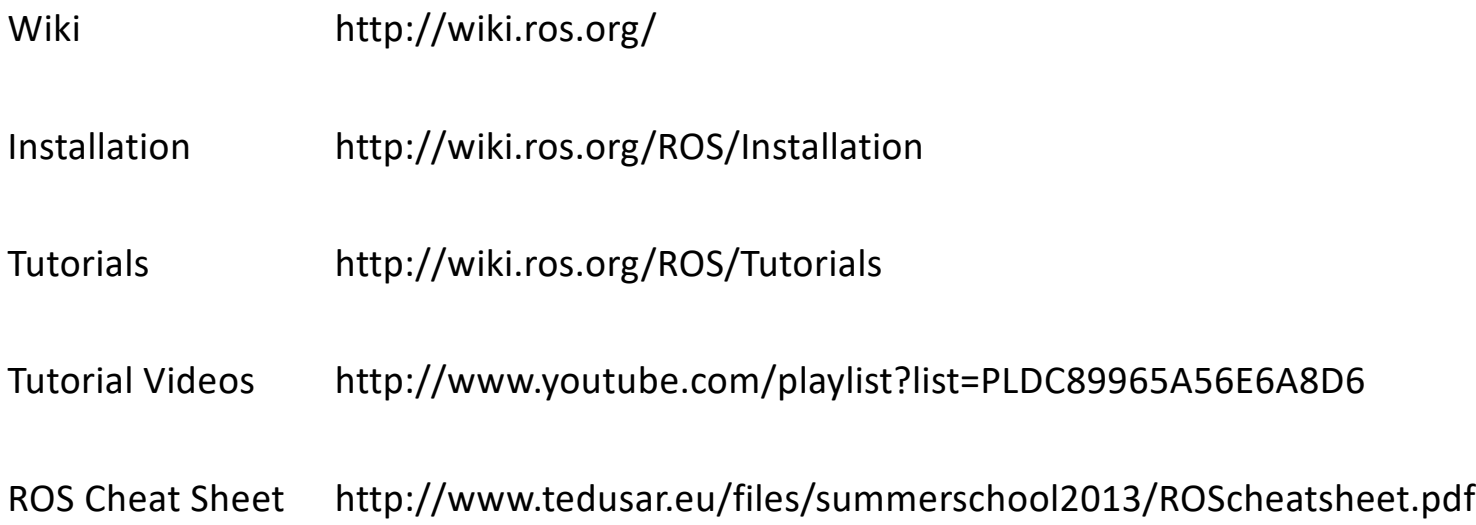

#### Recommended Reading

http://wiki.ros.org/catkin/Tutorials/create\_a\_workspace

http://wiki.ros.org/ROS/Tutorials/CreatingPackage

http://wiki.ros.org/roscpp/Overview/InitializationandShutdown

http://wiki.ros.org/roscpp/Overview/NodeHandles

http://wiki.ros.org/ROS/Tutorials/BuildingPackages

http://wiki.ros.org/ROS/Tutorials/WritingPublisherSubscriber(c++)

J. M. O'Kane, A Gentle Introduction to ROS, 2014. https://cse.sc.edu/~jokane/agitr/